# **FR801xH** 系列芯片 **FAQ**

Bluetooth Low Energy SOC

www.freqchip.com

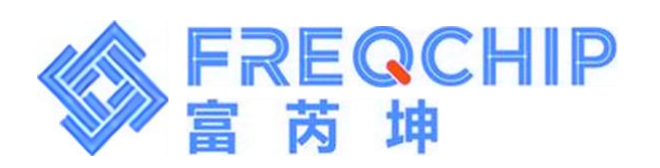

FREQCHIP<br>富芮坤

目录

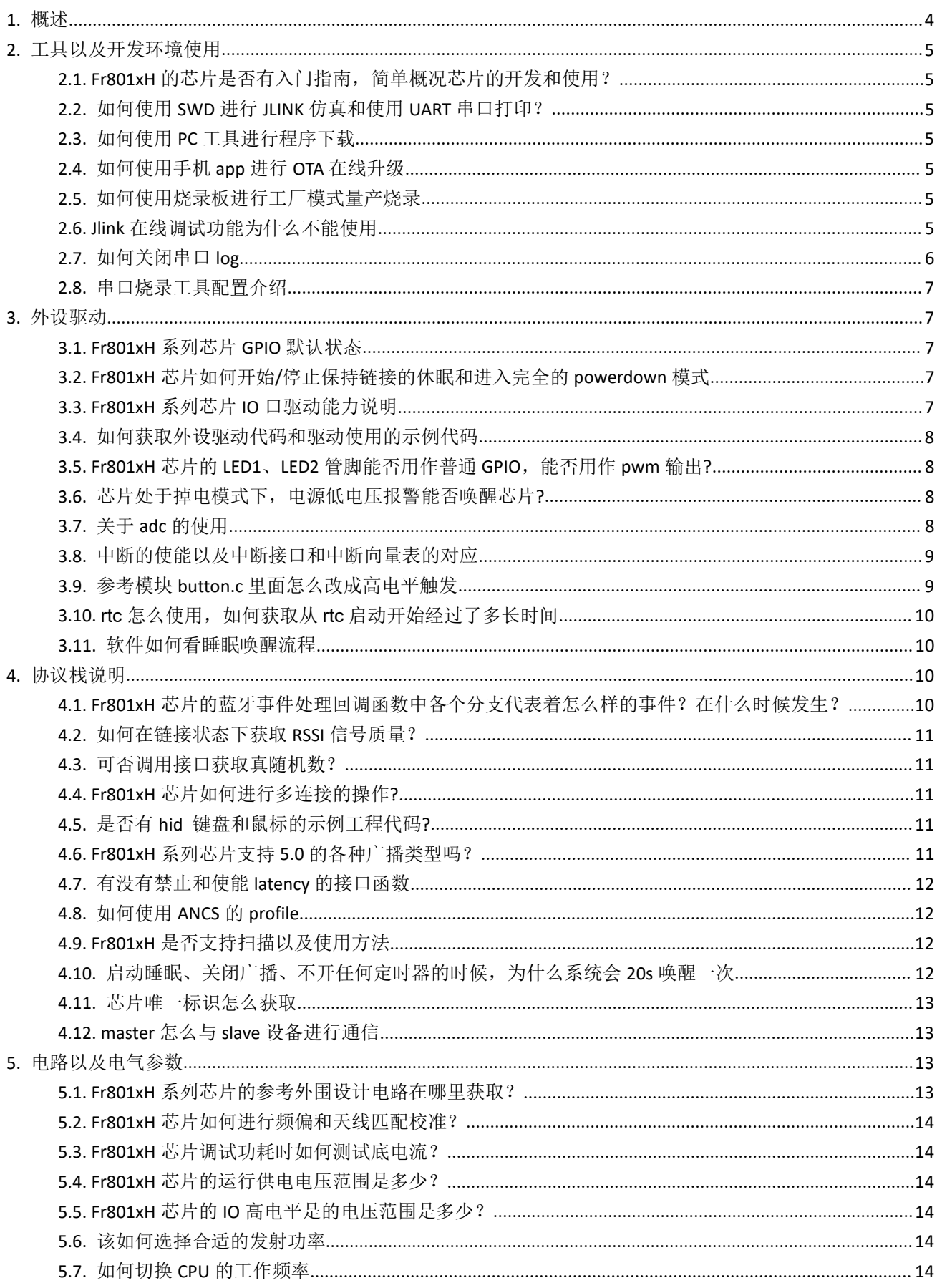

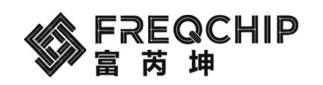

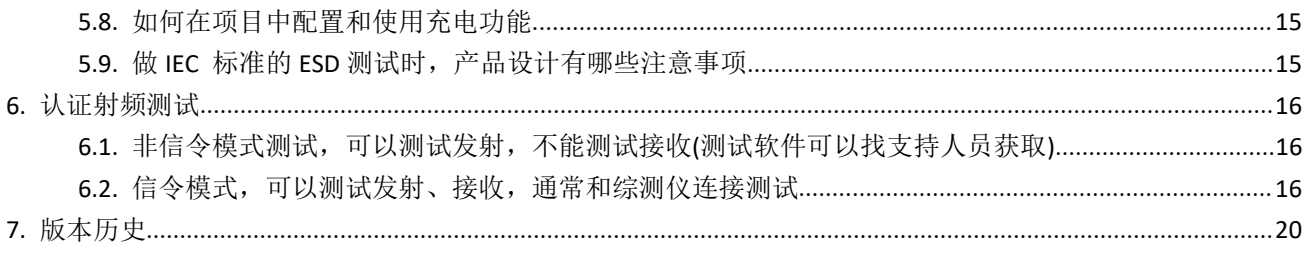

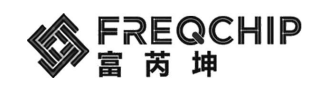

# <span id="page-3-0"></span>**1.** 概述

该文章总结了 Fr801xH 芯片开发和生产阶段客户提到的问题及其解答。

主要分为如下几个章节:

1. 工具以及开发环境使用

- 2. 外设驱动
- 3. 协议栈说明
- 4. 电路以及电器参数

本文为" Fr801xH 系列芯片 FAQ"针对的是 Fr801xH 系列芯片都存在的特性和使用方法,并不针对某个特 定的芯片。虽然每个芯片都有这样的特性,但是实现方式上会略有区别,这里可能只是以某个芯片来概括说明, 具体到某个芯片还要灵活运用。一般而言对于已经存在的芯片如果其他芯片的实现方式不一样,本文会提及。

# <span id="page-4-0"></span>**2.** 工具以及开发环境使用

#### <span id="page-4-1"></span>**2.1. Fr801xH** 的芯片是否有入门指南,简单概况芯片的开发和使用?

A:请看文章《Fr801xH 快速入门.pdf》和《Fr801xH 如何构建系统.pdf》,这两篇文章简单介绍了 Fr801xH 芯 片的开发过程以及 SDK 的使用方法,该文章可以从 Fr801xH 的 SDK\docs\Application Notes 上拿到。

#### <span id="page-4-2"></span>**2.2.** 如何使用 **SWD** 进行 **JLINK** 仿真和使用 **UART** 串口打印?

A: 请看文章《Fr801xH 快速入门.pdf》里面第 7 节和第 8.2 节, 简单介绍了 Fr801xH 芯片如何查看串口 log 和使用 jlink 进行下载调试,该文章可以从 Fr801xH 的 SDK\docs\Application Notes 上拿到。

#### <span id="page-4-3"></span>**2.3.** 如何使用 **PC** 工具进行程序下载

A: Fr801xH 的 PC 工具采用串口下载,具体的操作步骤参见《FREQ BLE SDK User Guide.pdf》内部 1.6.2 节。 该文章可以从 Fr801xH 的 SDK\docs/上拿到。

#### <span id="page-4-4"></span>**2.4.** 如何使用手机 **app** 进行 **OTA** 在线升级

A: 第一步,在手机上安装 Fr801xH 的 OTA 升级 app 软件; 第二步, 在工程中引用 ota service profile 的文 件,文件在 sdk\ components\ble\profiles\ble\_ota 内;第三步,在工程初始化时, 调用 ota\_gatt\_add\_service()添加 OTA 的服务。第四步,打开手机 OTA 的 app 软件,链接设备后,选择要下载的 bin 文件,开始进行 OTA 下载。

#### <span id="page-4-5"></span>**2.5.** 如何使用烧录板进行工厂模式量产烧录

A: Fr801xH 系列芯片量产烧录工具,可以支持烧录螺片,也可烧录 PCBA,具体实施方式可以联系代理商 或应用工程师。

一般烧录步骤如下:

1 插上 USB 线,接到 PC 机上, PC 上会识别出一个 U 盘, 把要烧录的 bin 文件,放入 U 盘。

2 拔插 USB 线, 让烧录板识别要烧录的 bin 文件。

3 将烧录板的右侧插针中的 VBAT/GND/TXD/RXD 分别接到被烧录芯片的 VBAT/GND/PA3/PA2 管脚。

4 测试烧录,按下做下方的按钮,开始。工厂机台需要发送 100ms 高电压脉冲信号到下面排针中的 start 脚。 5 烧录结束后,如果烧录成功,亮绿灯,同时下面排针中的 OK 脚出现 100ms 高电平脉冲。 烧录失败,亮

红灯,同时下面排针中的 NG 脚出现 100ms 高电平脉冲。

#### <span id="page-4-6"></span>**2.6. Jlink** 在线调试功能为什么不能使用

A: 首先在 keil 工程的 Options for Target 页面, Debug 页面检查 Jlink 是否找到 arm 设备。如下图。

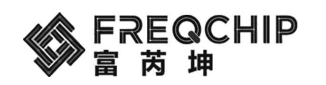

 $\times$ 

Cortex JLink/JTrace Target Driver Setup

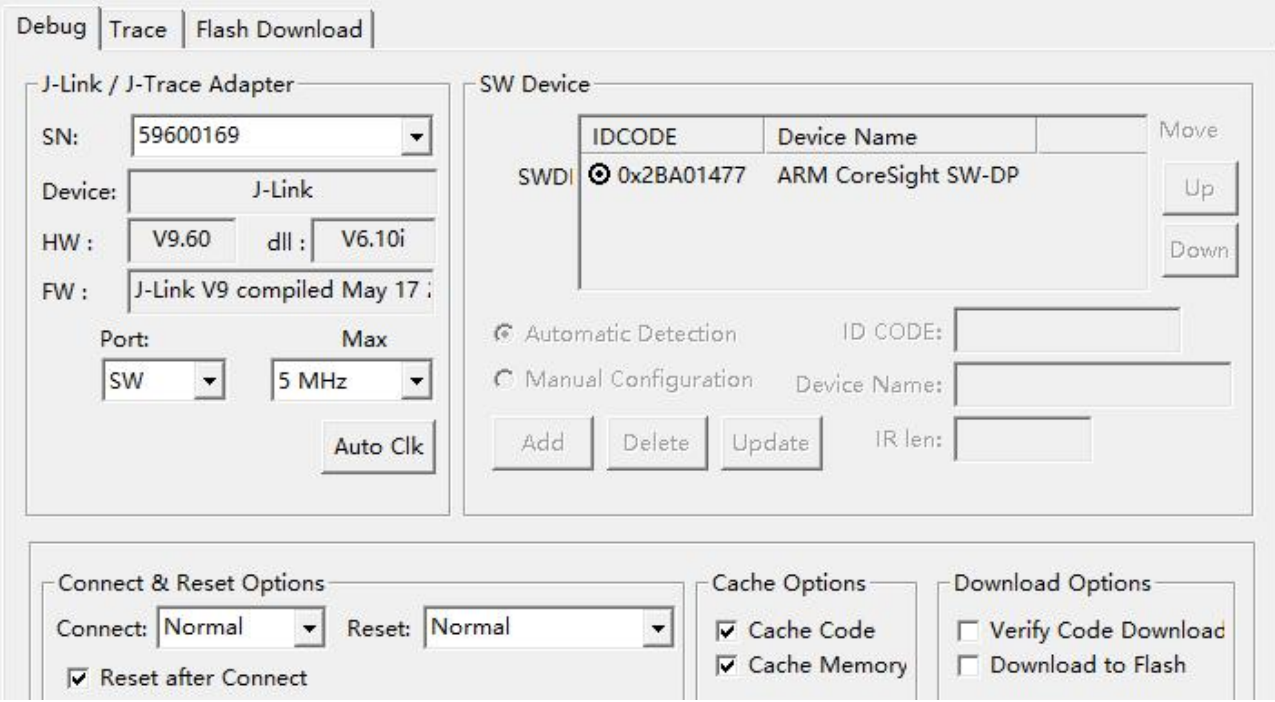

然后在 patch.c 屏蔽掉如下两个 patch 入口点。

```
99\bigoplus#if 0
100 \overline{\Box}[4] = 0101.patch pc = 0x00004aae,102
                 .replace function = frspim rd,
103\mathbf{F}104[3] = {.patch pc = 0x00004b02,
105
106
                 .replace_function = frspim wr,
107
            \mathbf{I},
\frac{108}{100} + \frac{\text{fendif}}{10}PAS LIG
```
<span id="page-5-0"></span>调试完毕后,正常代码不能屏蔽以上两个 patch 入口点。

### **2.7.** 如何关闭串口 **log**

user custom parameters 函数里加上两句

- $j$ ump table.system\_option &= ~SYSTEM\_OPTION\_PRINT\_MASK;
- \_\_jump\_table.system\_option |= SYSTEM\_OPTION\_PRINT\_SWO;

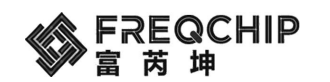

#### <span id="page-6-0"></span>**2.8.** 串口烧录工具配置介绍

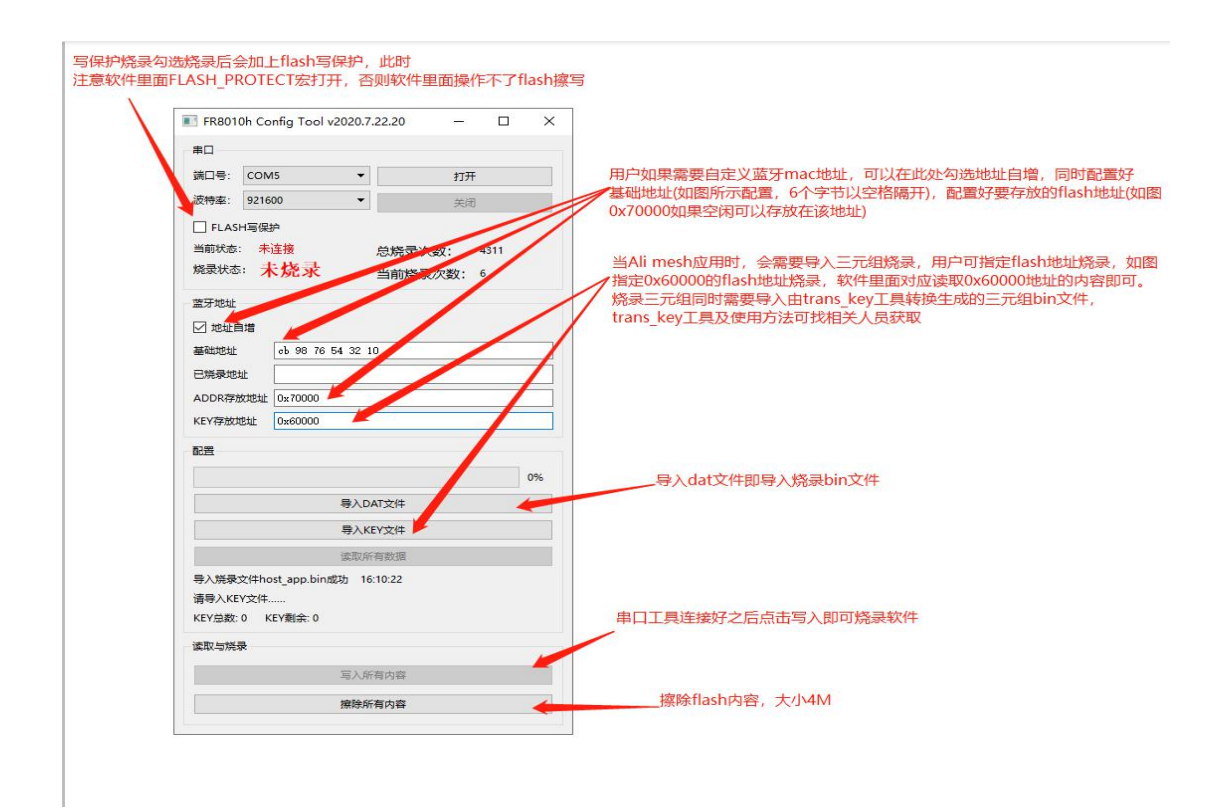

# <span id="page-6-1"></span>**3.** 外设驱动

#### <span id="page-6-2"></span>**3.1. Fr801xH** 系列芯片 **GPIO** 默认状态

A: Fr801xH 系列芯片所有的 GPIO 管脚除了 PA2 和 PA3 外上电默认都处于低电压。芯片的 Rom Code 将 PA2, PA3 默认初始化为 UART1 串口的 RXD 脚和 TXD 脚(波特率 115200)。并且 PA3 脚会打印一次 freq 的字符

#### <span id="page-6-3"></span>**3.2. Fr801xH** 芯片如何开始**/**停止保持链接的休眠和进入完全的 **powerdown** 模式

A:芯片的 sdk 自带的 lib 库默认会开启可以保持链接的休眠,在无广播和无链接的情况下,芯片每隔 10 钟会自动唤醒一次,然后继续休眠。开启广播,保持链接,或者启动了软件定时器的情况下,芯片的唤醒时间由 这三个事件的执行时间决定。

在项目中调用 system\_sleep\_disable();停止保持链接的休眠。调用 system\_sleep\_enable();开始保持链接 的休眠。

在项目中调用 void system power off(bool aldo bypass)后系统进入 powerdown 模式, 功耗在 2uA。在进 入 pwoerdown 模式之前, 设置了 gpio 按键唤醒的 gpio 能唤醒。

#### <span id="page-6-4"></span>**3.3. Fr801xH** 系列芯片 **IO** 口驱动能力说明

A: Fr801xH 芯片的 IO 口在输出高电平是默认的最大驱动电流为 12mA。使用芯片 ALDO 管脚做为电源输出

7 / 20

# REQCHIP

时,ALDO 管脚的最大驱动电流为 100mA。

#### <span id="page-7-0"></span>**3.4.** 如何获取外设驱动代码和驱动使用的示例代码

A:芯片的外围设备大部分的驱动文件在 SDK\components\driver 内,驱动的使用示例代码在 SDK\ \examples\none\_evm\ble\_drivers\_demo 示例工程内。

#### <span id="page-7-1"></span>**3.5. Fr801xH** 芯片的 **LED1**、**LED2** 管脚能否用作普通 **GPIO**,能否用作 **pwm** 输出**?**

A: 芯片的 LED1、LED2 管脚可以在管脚紧张的情况下, 用作普通的 GPIO 输出, 或 pwm 的输出, 但不能做为 输入使用。具体的使用示例代码可以参考 SDK\ \examples\none\_evm\ble\_drivers\_demo 示例工程里 led 部分。

#### <span id="page-7-2"></span>**3.6.** 芯片处于掉电模式下,电源低电压报警能否唤醒芯片**?**

A: 低电压报警属于 pmu 的逻辑模块, 在芯片处于掉电模式时, 是持续工作的, 这种情况下, 低电压报警可 以通过 pmu 中断唤醒芯片。低电压报警的最高电压为 2.5V,不适用于锂电池供电场景。

#### <span id="page-7-3"></span>**3.7.** 关于 **adc** 的使用

Adc 相关的参考代码可以看 driver\_adc.h 里面, 有相应的参数配置;

Adc 分为两个部分,一个是内部直接检测 VBAT 脚电压的 adc, 另外是 IO 口复用的几路 adc 做外部电压采集, 精度是 10bit;

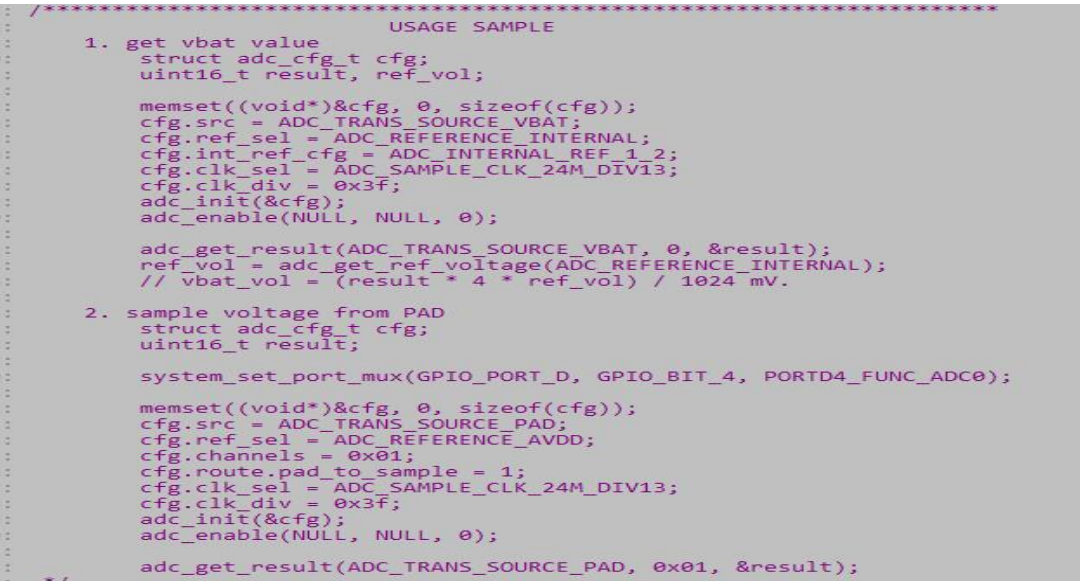

A: 用内部 adc 直接采集 VBAT 脚电压, 参考例程 1: get vbat value, 通过获取校准值 ref\_vol 与 adc 采样值计 算出采样电压: vbat vol = (result \* 4 \* ref\_vol) / 1024;单位 mV;

B: IO 复用 adc 采集外部电压,参考例程 2: sample voltage form PAD, 也是可以直接 copy 配置使用,注意通 道配置,外部 ADC 有四路,对应 PD4~PD7,初始化时将对应 IO 配置成对应 ADC 功能,然后 cfg.channels 做通道配

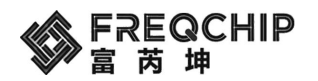

置,一个 bit 表示一个通道:PD4=BIT0=通道 0、PD5=BIT1=通道 1、PD6=BIT2=通道 2、PD7=BIT3=通道 3;可以四 个通道同时使能,即 chl=0x0f;Get result 时也注意下通道参数配置。

通过获取的 adc 值得到电压值方式:

ref\_vol = adc\_get\_ref\_voltage(ADC\_REFERENCE\_AVDD);

vbat\_vol = (result \* ref\_vol) / 1024;

注意: 改参考电压是对 aldo 2.9v 做的校准, 如果软件配置 aldo 电压改变了, 该校准值 ref\_vol 就没有太大参 考价值了。

#### <span id="page-8-0"></span>**3.8.** 中断的使能以及中断接口和中断向量表的对应

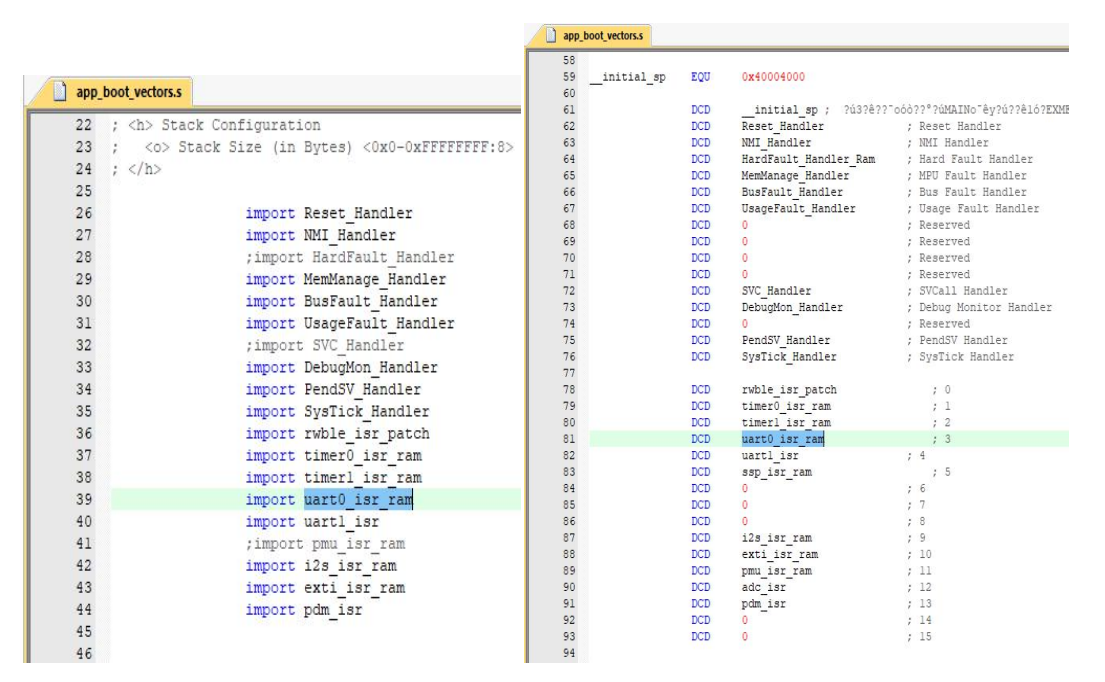

例如写好串口中断 uart0\_isr\_ram,需要在 app\_boot\_vectors.s 里面做好对应,位置就按当前 app\_boot\_vectors.s 的来写。非 PMU 的中断需用"NVIC\_EnableIRQ"接口使能中断,有必要设置中断优先级时可用"NVIC\_SetPriority" 接口设置中断优先级,优先级设置最好从2往上设置(即2/3/4...)。Pmu 的中断直接用"NVIC\_EnableIRQ"使能 pmu 中断即可。

#### <span id="page-8-1"></span>**3.9.** 参考模块 **button.c** 里面怎么改成高电平触发

```
\mathcal{X}:
3: static void button anti shake timeout handler(void *param)
\mathfrak{t}: {
        uint32_t curr_button;
\rightarrow\frac{1}{2}:
        os event t toggle event;
1:
        curr_button = ool_read32(PMU_REG_GPIOA_V);
\frac{1}{2}:
        co printf("=shake=%x %x\r\n", curr button, button io mask);
\frac{1}{2}:
        curr button & = button io mask;
7.5\overline{\mathbf{3}}:
        if(curr button == curr button before anti shake)
\}:
\lambda:
        \overline{\mathcal{L}}//curr_button ^= button_io_mask; // 高电平做按键触发则屏蔽该行 ▲
\simtoggle_event.event_id = BUTTON_TOGGLE;<br>toggle_event.param = (void *)&curr_button;
\frac{1}{2}\frac{1}{2}:
              toggle_event.param_len = sizeof(uint32_t);
1:
              os_msg_post(button_task_id, &toggle_event);
\frac{1}{2}:
5:₹
7: }
```
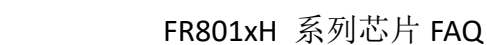

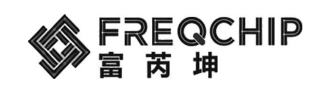

#### <span id="page-9-0"></span>3.10. rtc 怎么使用, 如何获取从 rtc 启动开始经过了多长时间

rtc\_init(); rtc\_alarm(RTC\_A,10000); // 10S 触发接口: rtc\_isr\_ram 从 rtc 启动开始之后经过的时间: Uint32\_t rtc\_count = ool\_read32(PMU\_REG\_RTC\_ALMA\_VALUE\_0); rtc\_count = rtc\_count/pmu\_get\_rc\_clk(false); // ms 最终的 rtc\_count 即为经过的时间。

#### <span id="page-9-1"></span>**3.11.** 软件如何看睡眠唤醒流程

打 开 睡 眠 调 用 system\_sleep\_enable 就 可 以 了 , 关 闭 睡 眠 调 用 system\_sleep\_disable 。 可 以 在 user\_entry\_before\_sleep\_imp 里面搞个 uart\_putc\_noint(UART1,'s');然后再 user\_entry\_after\_sleep\_imp 里面搞个 uart\_putc\_noint(UART1,'w');用串口打印看睡眠唤醒流程以及间隔时间。

# <span id="page-9-2"></span>**4.** 协议栈说明

#### <span id="page-9-3"></span>**4.1. Fr801xH** 芯片的蓝牙事件处理回调函数中各个分支代表着怎么样的事件?在什么时候发

#### 生? しょうしょう しょうしょう しょうしょく

A: 要获取协议栈底层的蓝牙事件, 首先要调用函数 gap\_set\_cb\_func(proj\_ble\_gap\_evt\_func);设置一个接收 事件的回调函数。协议栈如果监听到底层蓝牙的状态发生变化时,将通过回调函数通知应用层,传回的变量为 gap\_event\_t 类型的结构体。通过查看结构体的 type 元素获得事件类型。

#### typedef enum

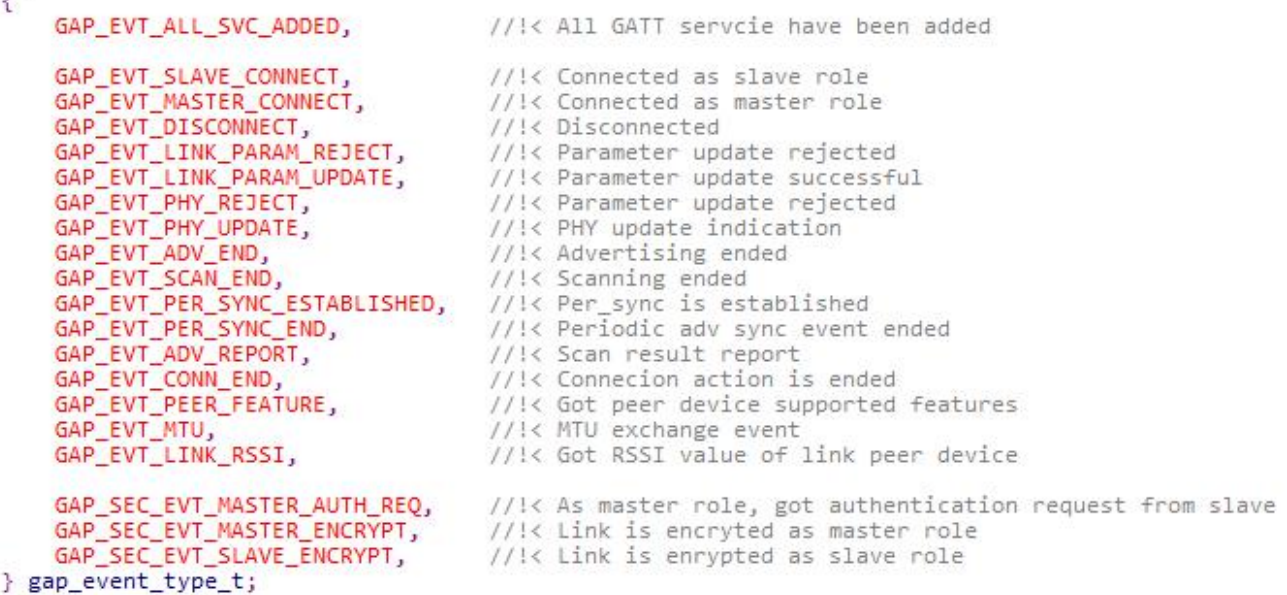

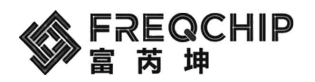

#### <span id="page-10-0"></span>**4.2.** 如何在链接状态下获取 **RSSI** 信号质量?

A: 第一步在链接建立的时间回调内, 使能 rssi\_report 功能。例如在协议栈事件回调函数内分支:连接成 功 运行如下代码:

case GAP\_EVT\_SLAVE\_CONNECT:

{

gap\_set\_link\_rssi\_report(true); gap\_get\_link\_rssi(event->param.slave\_connect.conidx);

调用一次查询函数 void gap\_get\_link\_rssi(uint8\_t conidx), 底层就会上报一次当前链接对端设备的 rssi 值。该值通 过协议栈事件回调函数分支: 得到 rssi 值 来获取。如下代码所示:

case GAP\_EVT\_LINK\_RSSI:

co\_printf("link rssi %d\r\n",event->param.link\_rssi);

<span id="page-10-1"></span>break;

#### **4.3.** 可否调用接口获取真随机数?

A: 可以调用接口获取真随机数,接口如下: uint32 trand(void)。每调用一次返回一次真随机的 32bit 的数。 协议栈在初始化时会获取真随机的种子数值,将该数值做为 rand 函数的种子,决定 rand 函数返回的是真随机数。

#### <span id="page-10-2"></span>**4.4. Fr801xH** 芯片如何进行多连接的操作**?**

A: Fr801xH 芯片最多支持 20 个链接,可以在链接的同时进行广播和扫描的操作。同时支持最多 2 个广播。 用户在进行多链接的工程时,可以参考文档《Fr801xH 如何构建多从机工程.pdf》。文档在 SDK\docs\Application Notes 获取。

另可以参考多链接的示例工程: SDK\examples\none\_evm\ble\_multi\_role。该工程同时使能广播和扫描, 如果 扫描到要连设备名字,进行主动连接。如果被主机设备连接上后,能再次发送广播,再次被连接上。

<span id="page-10-3"></span>也可参考 AT 的示例工程,该工程稍微复杂。

#### **4.5.** 是否有 **hid** 键盘和鼠标的示例工程代码**?**

A: Fr801xH SDK 内部有 hid 键盘和鼠标的示例工程代码。工程目录为:

键盘工程, SDK\examples\developing\ble\_hid\_kbd\_mice。

鼠标工程, SDK\examples\developing\ble\_hid\_mouse\_mice。

键盘和鼠标的工程,均能在主流的 IOS, 安卓, 和 win7/10 平台对接运行。

#### <span id="page-10-4"></span>**4.6. Fr801xH** 系列芯片支持 **5.0** 的各种广播类型吗?

A: Fr801xH 系列芯片支持 5.0 协议规定的各种扩展广播和周期性广播,同时支持广播的白名单过滤。可以 参考示例工程, SDK\ examples\none\_evm\ble\_aux\_adv\_demo 内定义的各种广播类型示例代码。

一共有 14 种广播类型的示例代码

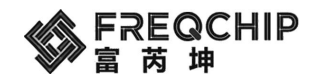

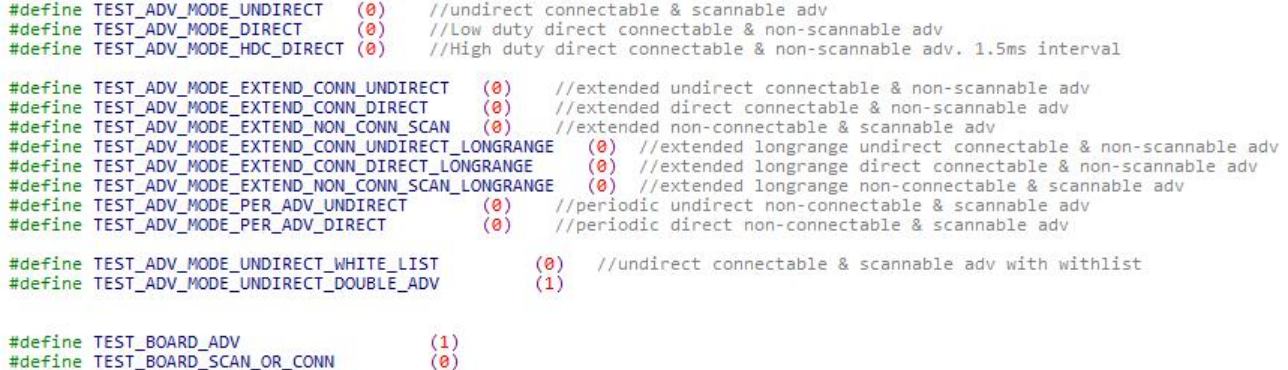

使用时,打开其中一个广播的宏,然后最下面的广播板宏打开和扫描\_连接板的宏打开后,分别编译链接。 将生成的广播板的 bin 文件烧录到第一块开发板,将扫描 连接板的 bin 文件烧录到第 2 块开发板,然后对两块板 上电开始运行。

#### <span id="page-11-0"></span>**4.7.** 有没有禁止和使能 **latency** 的接口函数

A: 可以调用接口禁止和使能链接的 latency,接口如下: void patch\_set\_lantency(uint16\_t lantency)。在链接 参数启用 latency 的情况下,可以通过调用 patch\_set\_lantency(0);和\_patch\_set\_lantency(org\_latency)来禁止和使能 latency。禁止 latency 的功能可以在大吞吐量传输的情况下使用, 例如, 在传输语音之前禁止 latency, 语音传输 结束后,在使能 latency。

#### <span id="page-11-1"></span>**4.8.** 如何使用 **ANCS** 的 **profile**

A: Fr801xH 芯片的 SDK 内部提供苹果 IOS 平台 ANCS 服务的 profile 代码。代码文件在 SDK\ components\ble\profiles\ble\_ANCS获取。使用时引用改profile文件到工程中,然后参考该文件夹下的《说明.txt》 文件进行调用。

#### <span id="page-11-2"></span>**4.9. Fr801xH** 是否支持扫描以及使用方法

A: Fr801xH 的 BLE 芯片支持扫描功能, 扫描的示例代码参考

示例工程, SDK\ examples\none\_evm\ble\_aux\_adv\_demo 内的扫描代码。

启动扫描前,如果要获取正确的 rssi 值,需要在启动扫描前调用 gap\_set\_link\_rssi\_report(true)开启 rssi 换算 功能。在扫描结束后调用 gap\_set\_link\_rssi\_report(false)以提高射频性能。

扫描的搜到的广播包通过协议栈事件回调函数分支事件: GAP\_EVT\_ADV\_REPORT 进行获取。

<span id="page-11-3"></span>扫描结束后会触发协议栈事件回调函数分支事件: GAP EVT SCAN END。

#### **4.10.** 启动睡眠、关闭广播、不开任何定时器的时候,为什么系统会 **20s** 唤醒一次

因为协议栈会 20s 起来一次, 如果有小于 20s 的 timer 时, 该 20s 的 timer 就不会触发。

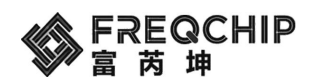

#### <span id="page-12-0"></span>**4.11.** 芯片唯一标识怎么获取

<span id="page-12-1"></span>最新 SDK 有添加接口获取: efuse\_get\_chip\_unique\_id。

#### **4.12. master** 怎么与 **slave** 设备进行通信

Master 与 slave 通信时主要几个操作接口: gatt client enable ntf---使能 notify 功能 gatt\_client\_write\_cmd---master 向 slave 写数据 gatt client read---master 读取 slave 的数据 gatt\_notification---slave 设备上传数据到 master

Master 与 slave 通信时有一个 att id 的参数,该 ID 号即是在 client 服务创建时 "client att tb" 数组中对应的 序列号,该数组中涉及到的 UUID 就是 master 与 slave 通信时需要用到的 uuid, 如下图所示, 分别标记了 16 位 UUID 和 128 位 UUID 的用法:

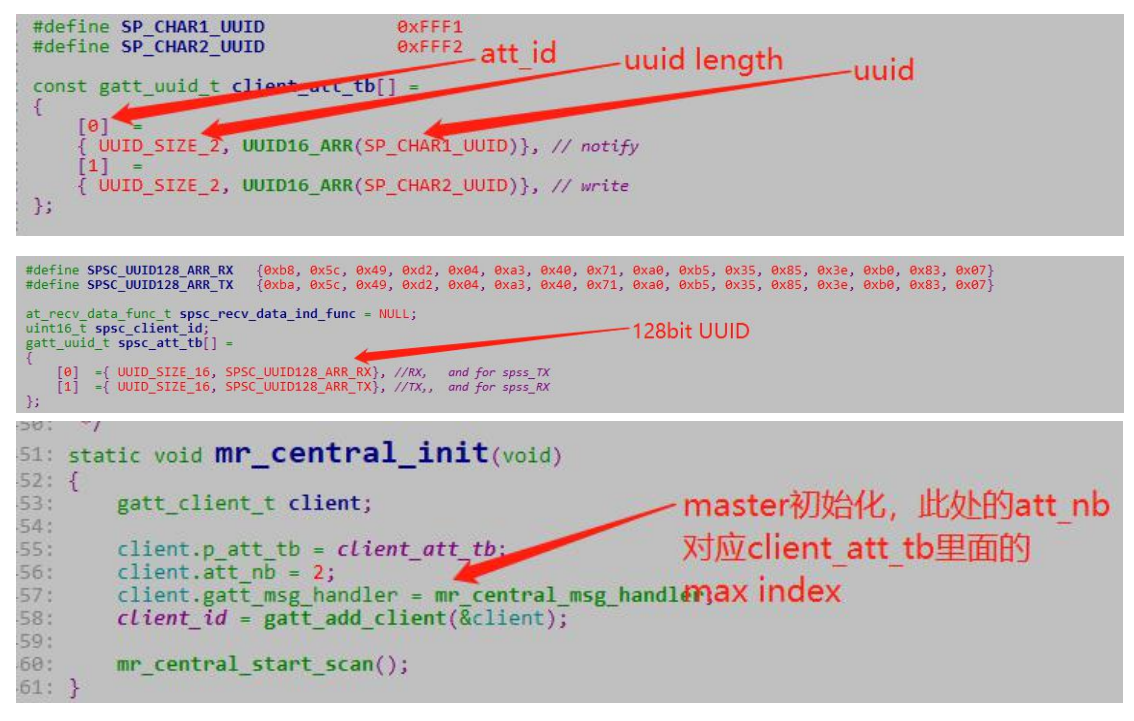

# <span id="page-12-2"></span>**5.** 电路以及电气参数

#### <span id="page-12-3"></span>**5.1. Fr801xH** 系列芯片的参考外围设计电路在哪里获取?

A: Fr801xH芯片的参考电路设计文档在 SDK\docs\Hardware Reference Design内部,一共有 Fr8012H,Fr8016H 和 Fr8018H 三种型号的参考外围电路。

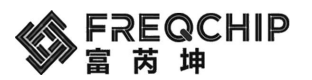

#### <span id="page-13-0"></span>**5.2. Fr801xH** 芯片如何进行频偏和天线匹配校准?

A: 通常情况下用户在画完 PCB 板后,需要对射频性能进行一次性的优化。优化分为频偏校准和天线匹配 校准。具体请联系我们的代理商或 AE 工程师。

#### <span id="page-13-1"></span>**5.3. Fr801xH** 芯片调试功耗时如何测试底电流?

A: 在工程内调用 system\_sleep\_enable()后,芯片运行时就会使能保持链接的休眠。用电流表串接到电源线, 然后给芯片上电,运行时将电流表打到毫安档,然后突然打到微安档后,看到电流跳变的最小值就是芯片休眠时 的底电流。长时间运行在微安档,可能导致芯片重启。

<span id="page-13-2"></span>另外推荐使用 EFM32 Kit(Leopard GECKO) 开发板进行电流测试。

#### **5.4. Fr801xH** 芯片的运行供电电压范围是多少?

<span id="page-13-3"></span>A: Fr801xH 芯片的运行电压范围是 1.8V~4.2V。不在此范围的电压供电是,芯片不能工作。

#### **5.5. Fr801xH** 芯片的 **IO** 高电平是的电压范围是多少?

A: Fr801xH 芯片的 IO 口做为高电平输出时的电压与 ALDO 管脚的电压一致,可以在工程内调用函数 void pmu\_set\_aldo\_voltage(enum pmu\_aldo\_work\_mode\_t mode, enum pmu\_aldo\_voltage\_t value)进行设置,能够 设置的范围是:2.1V~3.5V。

注意: 该值设置越大,芯片运行时的功耗越大。如果设置的电压值比 VBAT 的电压高时,IO 口的实际高电平 电压值就是 VBAT 的值。比如: VBAT 当前值是 3V, 调用上面函数设置 IO 口高电平电压值为 3.5V, 实际的 IO 口 高电平电压值为 3V。

#### <span id="page-13-4"></span>**5.6.** 该如何选择合适的发射功率

A: 用户可以在系统初始化时的入口函数内调用 void system\_set\_tx\_power(enum rf\_tx\_power\_t tx\_power);调 节射频的发射功率,范围从-16db~+10db。默认的发射功率是 1db。要提高远距离的射频收发性能时,需要提高 发射功率。

#### <span id="page-13-5"></span>**5.7.** 如何切换 **CPU** 的工作频率

A: 用户可以在 void user\_custom\_parameters(void)的入口函数内决定系统默认的 CPU 运行频率。示例代码 如下:\_\_jump\_table.system\_clk = SYSTEM\_SYS\_CLK\_48M;表示 CPU 运行频率是 48MHz。

另外在程序运行过程中要动态的切换 CPU 的运行频率,可以定义一个如下的函数进行。

void user\_set\_cpu\_clk(uint8\_t clk)

 $if (clk == 12)$ 

{

jump\_table.system\_clk = SYSTEM\_SYS\_CLK\_12M;

else if (clk == 24)

```
jump_table.system_clk = SYSTEM_SYS_CLK_24M;
```
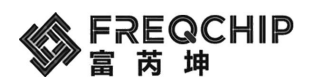

```
else if (clk == 48)
```

```
jump_table.system_clk = SYSTEM_SYS_CLK_48M;
system_set_pclk(__jump_table.system_clk);
```
<span id="page-14-0"></span>}

#### **5.8.** 如何在项目中配置和使用充电功能

A:用户可以在入口函数 void user\_entry\_before\_ble\_init(void)内部调用如下示例代码,开启充电功能和中断。

```
void user_entry_before_ble_init(void)
€
    /* set system power supply in BUCK mode */
    pmu_set_sys_power_mode(PMU_SYS_POW_BUCK);
    //enalbe charge isr
    pmu_enable_irq(PMU_ISR_BIT_ACOK
                       PMU ISR BIT ACOFF
                       PMU_ISR_BIT_BAT);
    NVIC EnableIRQ(PMU IRQn);
    //enable charge and set current and terminal voltage
    pmu enable charge(CHG CUR 113MA, CHG VOL 4 20V);
    system_set_port_pull(GPIO_PC4, true);
    system_set_port_mux(GPIO_PORT_C, GPIO_BIT_4, PORTC4_FUNC_UART1_RXD);<br>system_set_port_mux(GPIO_PORT_C, GPIO_BIT_5, PORTC5_FUNC_UART1_TXD);
    uart_init(UART1, BAUD_RATE_921600);
    ool_write(PMU_REG_ADKEY_ALDO_CTRL, ool_read(PMU_REG_ADKEY_ALDO_CTRL) & (~(1<<3)));
Ŧ
```
同时重定义充电中断函数如下来获取充电事件:

```
attribute ((section("ram code"))) void charge isr ram(uint8 t type)
    if(type == 2)//charge full isr
    \{co_printf("charge full\r\n");
         pmu_disable_irq(PMU_ISR_BIT_BAT);
         pmu_enable_irq(PMU_ISR_BIT_ACOFF);
    \overline{\phantom{a}}else if(type == 1) //charge plug out
    ₹
         pmu disable irg(PMU ISR BIT BAT);
         pmu_enable_irq(PMU_ISR_BIT_ACOK);
         co_printf("charge out\r\n");
    else if(type == 0) //charge plug in
    К
         pmu_disable_irq(PMU_ISR_BIT_ACOK);
         pmu_enable_irq(PMU_ISR_BIT_ACOFF|PMU_ISR_BIT_BAT);<br>co_printf("charge_in\r\n");
    \mathcal{P}\mathcal{P}
```
#### <span id="page-14-1"></span>**5.9.** 做 **IEC** 标准的 **ESD** 测试时,产品设计有哪些注意事项

A: 用户使用 Fr801xH 系列芯片, 如果需要通过类似 IEC 标准的 ESD 测试, 做产品设计时需要注意如下事项。

- 1. 蓝牙芯片的 pin16 VBAT 脚放置双向 3.3V TVS 管,参考型号:PESDNC2FD3V3B
- 2. 蓝牙芯片的 pin5 RF 脚放置双向 3.3V 低 Cj 值的 TVS 管, 参考型号: PESDUC2FD3V3B
- 3. 蓝牙芯片的 pin14 reset 脚按照参考电路放置 1K 下拉电阻。

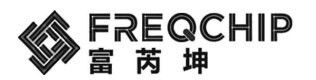

- 4. 模组需加上屏蔽罩。
- 5. 模组底部不要放置测试点,通过边上的邮票孔焊盘进行烧录测试。
- 6. 模组在主板上的安装位置应注意避空,应尽量避开产品外壳的金属。
- 7. 模组与主板 MCU 的通信之间串联 100R 电阻。
- 8. 主板上也需要做 ESD 防护。
- 9. 软件打开 watchdog。

# <span id="page-15-0"></span>**6.** 认证射频测试

#### <span id="page-15-1"></span>**6.1.** 非信令模式测试,可以测试发射,不能测试接收**(**测试软件可以找支持人员获取**)**

命令串口: PA2(RX)/PA3(TX),波特率 115200, 返回值: OK, 命令如下:

AT#TAaa\_bb\_cc 测试带调制波 AT#TBaa\_bb\_cc 测试空载波 AT#TC 退出测试 (AT 指令以回车键结尾,否则指令不识别)

aa 是信道,0x00--2402,0x01--2404,、、、以此类推 bb 是 payload,一般配置 00 就好 cc 是发射功率, 0x00~0x3f (过认证时注意把功率控制在 10dBm 内)

更改 channel, payload, 需要发送 AT#TC 退出, 再发送相应命令

例: 2008年 2008年 2008年 2008年 2008年 2008年 2008年 2008年 2008年 2008年 2008年 2008年 2008年 2008年 2008年 2008年 2008年 2008年 空载波 2402M 定频发射: AT#TB00\_00\_15 空载波 2440M 定频发射: AT#TB13\_00\_15 空载波 2480M 定频发射: AT#TB27\_00\_15

#### <span id="page-15-2"></span>**6.2.** 信令模式,可以测试发射、接收,通常和综测仪连接测试

命令串口:PC6(RX)/PC7(TX),波特率 115200,常用命令如下: read bdaddr: 01, 09, 10, 00 reset: 01, 03, 0c, 00 tx power: 01, 1f, 20, 00, 01, 1f, 20, 00,

01, 1f, 20, 00,

01, 1e, 20, 03, 00, 25, 00,

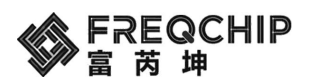

01, 1e, 20, 03, 13, 25, 00, 01, 1f, 20, 00, 01, 1e, 20, 03, 27, 25, 00, 01, 1f, 20, 00 carrier drift: 01, 1f, 20, 00, 01, 1f, 20, 00, 01, 1e, 20, 03, 00, 25, 02, 01, 1f, 20, 00, 01, 1e, 20, 03, 13, 25, 02, 01, 1f, 20, 00, 01, 1e, 20, 03, 27, 25, 02, 01, 1f, 20, 00, modulation index: 01, 1f, 20, 00, 01, 1f, 20, 00, 01, 1e, 20, 03, 00, 25, 01, 01, 1f, 20, 00, 01, 1e, 20, 03, 00, 25, 02, 01, 1f, 20, 00, 01, 1e, 20, 03, 13, 25, 01, 01, 1f, 20, 00, 01, 1e, 20, 03, 13, 25, 02, 01, 1f, 20, 00, 01, 1e, 20, 03, 27, 25, 01, 01, 1f, 20, 00, 01, 1e, 20, 03, 27, 25, 02, 01, 1f, 20, 00, sensitivity: 01, 1f, 20, 00, 01, 1f, 20, 00, 01, 1d, 20, 01, 00, 01, 1f, 20, 00, 01, 1d, 20, 01, 13, 01, 1f, 20, 00,

01, 1d, 20, 01, 27, 01, 1f, 20, 00, 实例说明:

01 1f 20 00 统一是结束指令,每次命令前都要先发结束,再发对应命令。 如测试发射功率,频点 2402

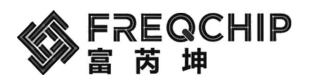

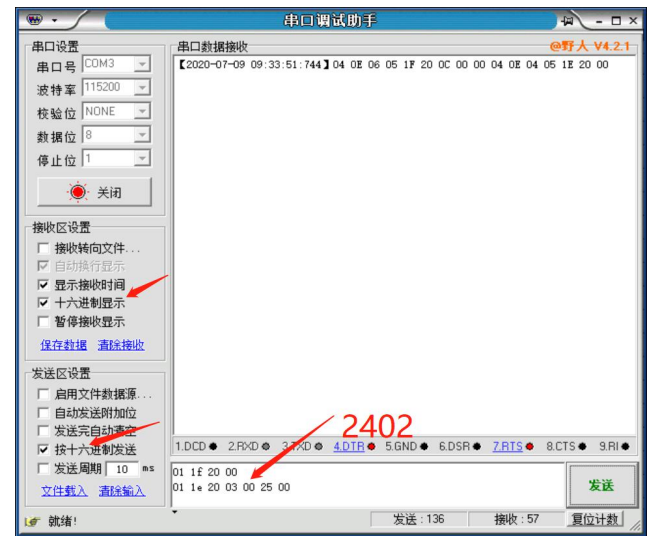

频点 2440

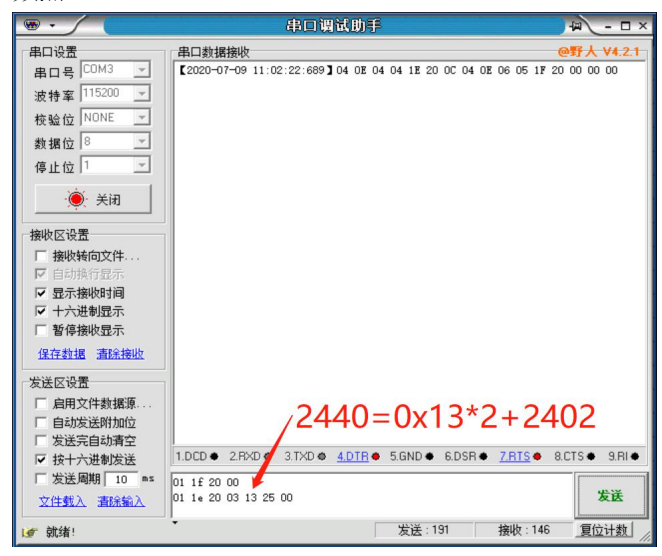

如测试接收,频点 2402

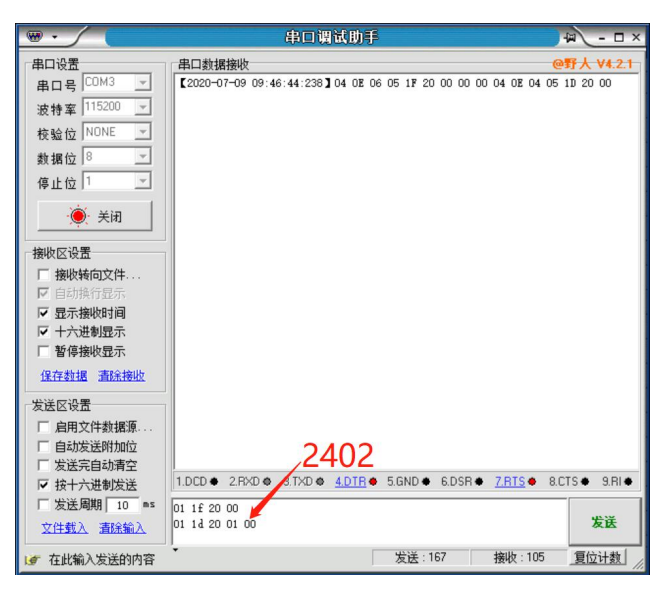

接收模式测试仪器发包完成之后,设备端发送结束指令,从返回中可以看到接收的数据包数量

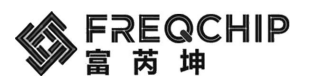

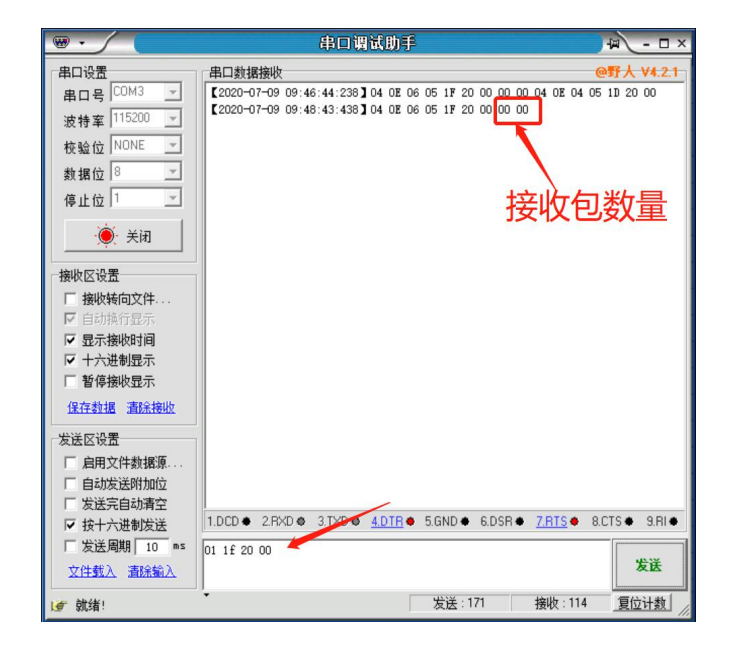

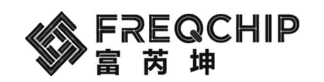

# <span id="page-19-0"></span>**7.** 版本历史

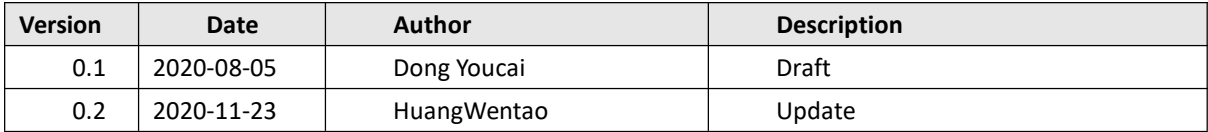